# 広島県LPガス料金 高騰対策支援事業

第2期 実績報告編 (第1回)WEB申請について

# 電話番号変更のお知らせ

変更後 **050-3659-6271**

※**050**から番号を入力ください。(他の方にご迷惑が掛かります) ※以前の番号は利用できません。 電話帳に登録いただいた方は、お手数ですが上記番号の再登録をお願いいたします。

2024.1 更新

**広島県LPガス料金高騰対策支援事業事務局**

# **INDEX**

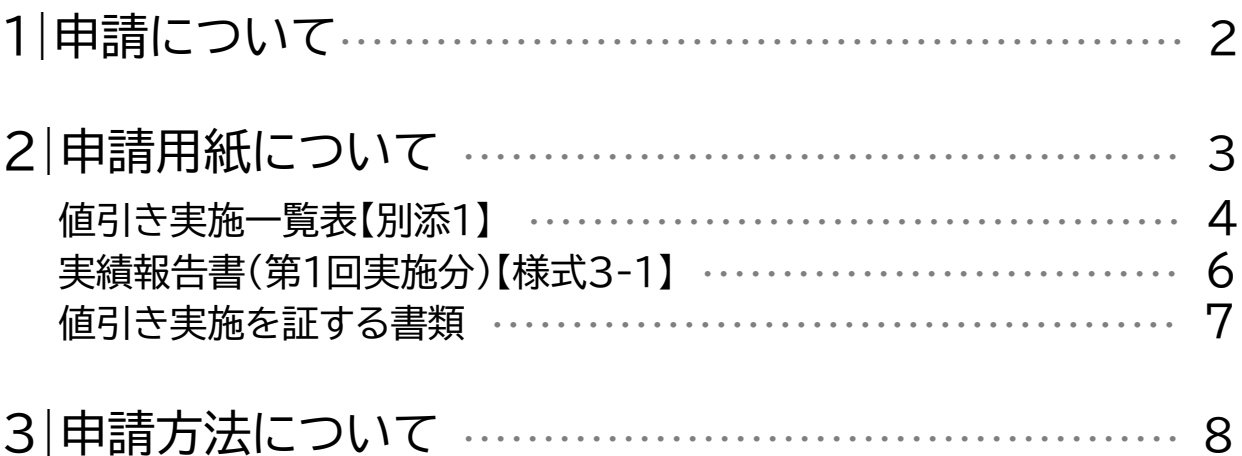

# **WEBでの申請が必要なタイミングは最大で4回あります。**

※申請書類に修正が必要な場合はこの限りではありません。

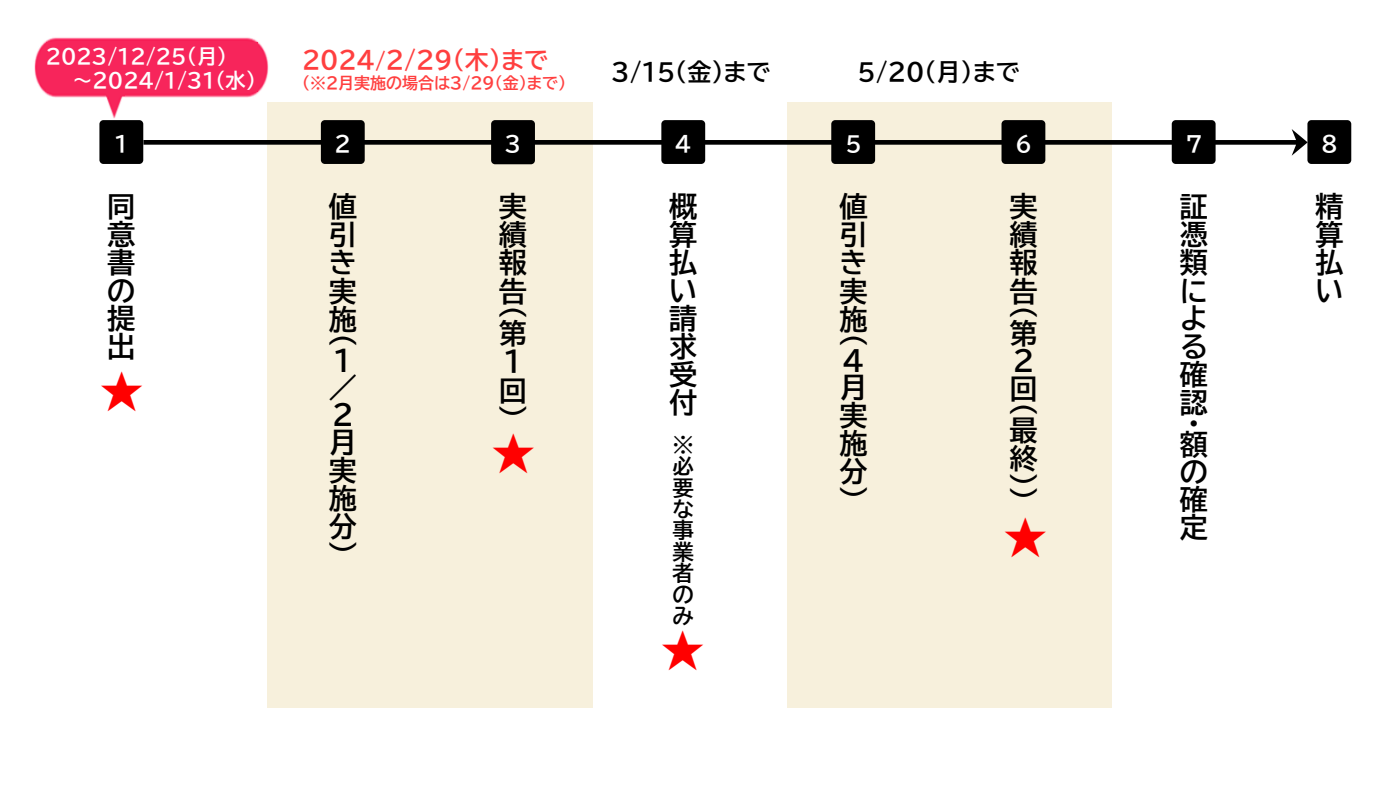

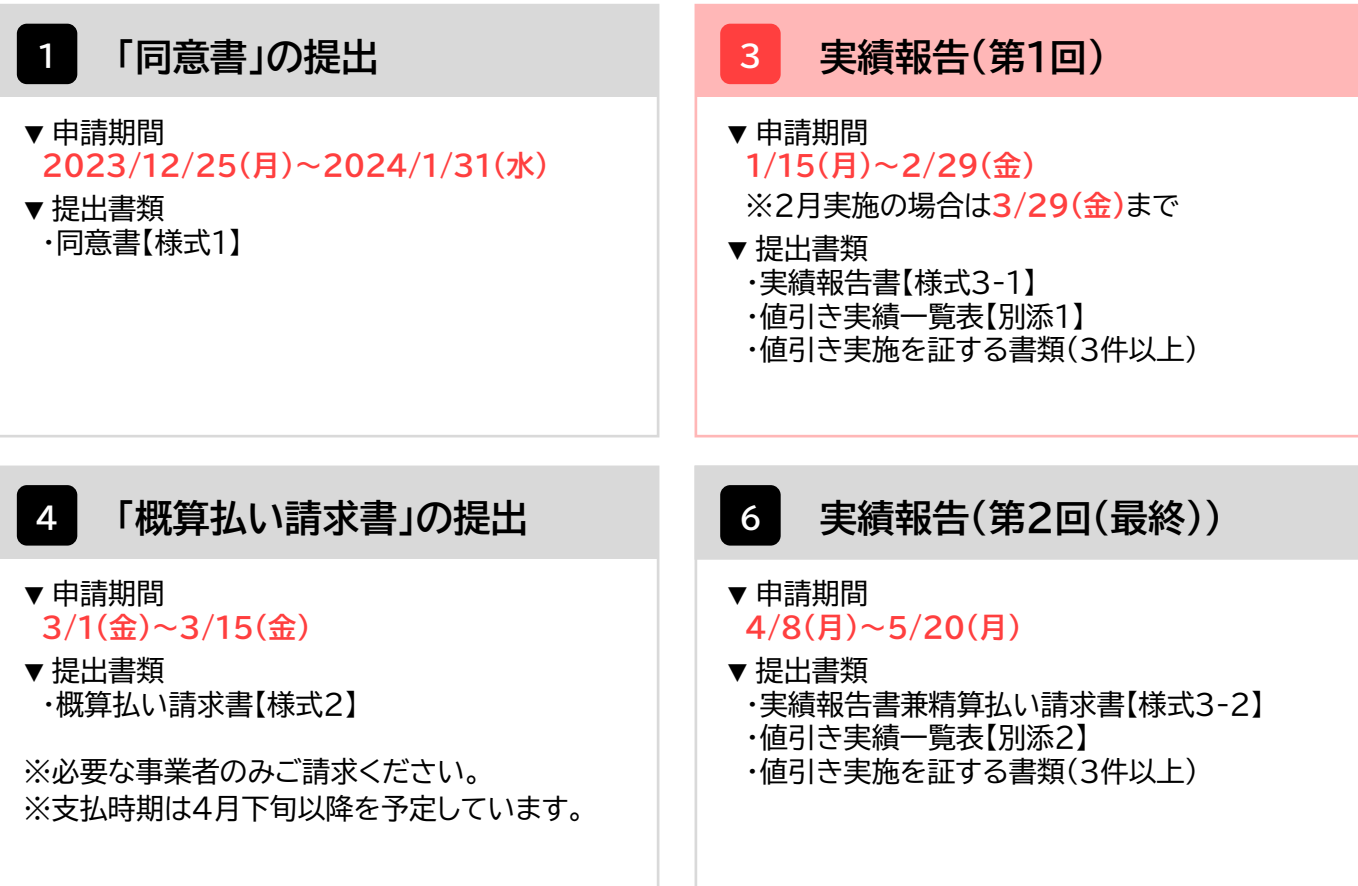

# **<sup>3</sup> 実績報告(第1回)**

1.「広島県LPガス料金高騰対策支援事業」公式ページ内にある実績報告に必要な提出書類の 様式をダウンロードする。

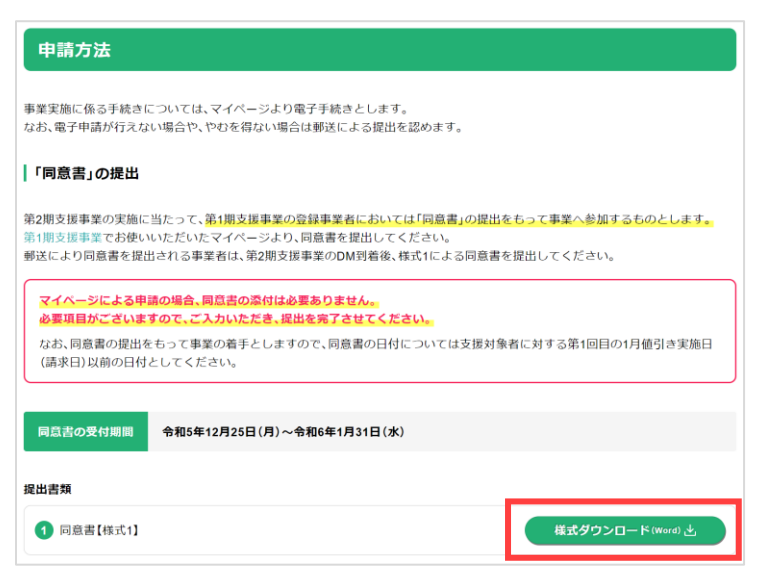

## 2.必要書類をすべて記入する。

## **提出書類**

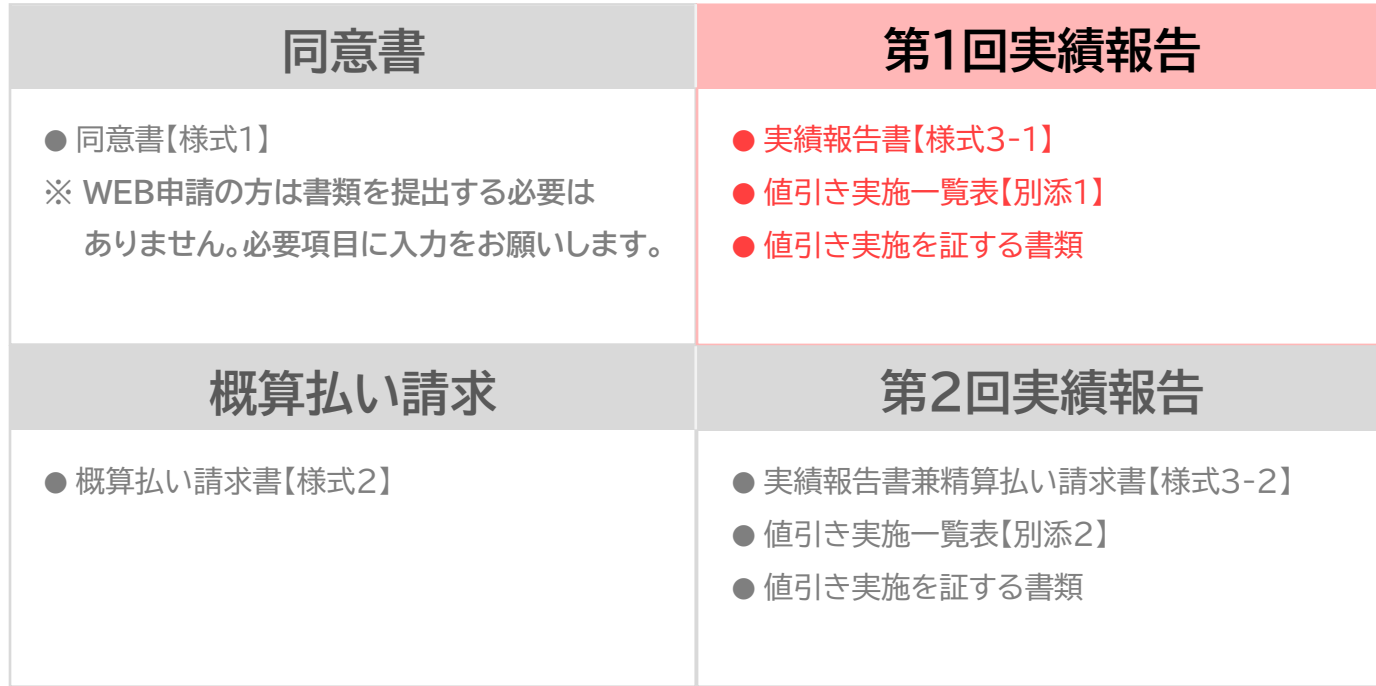

各書類の記入方法は次ページ以降にあります。

## **▼値引き実施一覧表【別添1】**

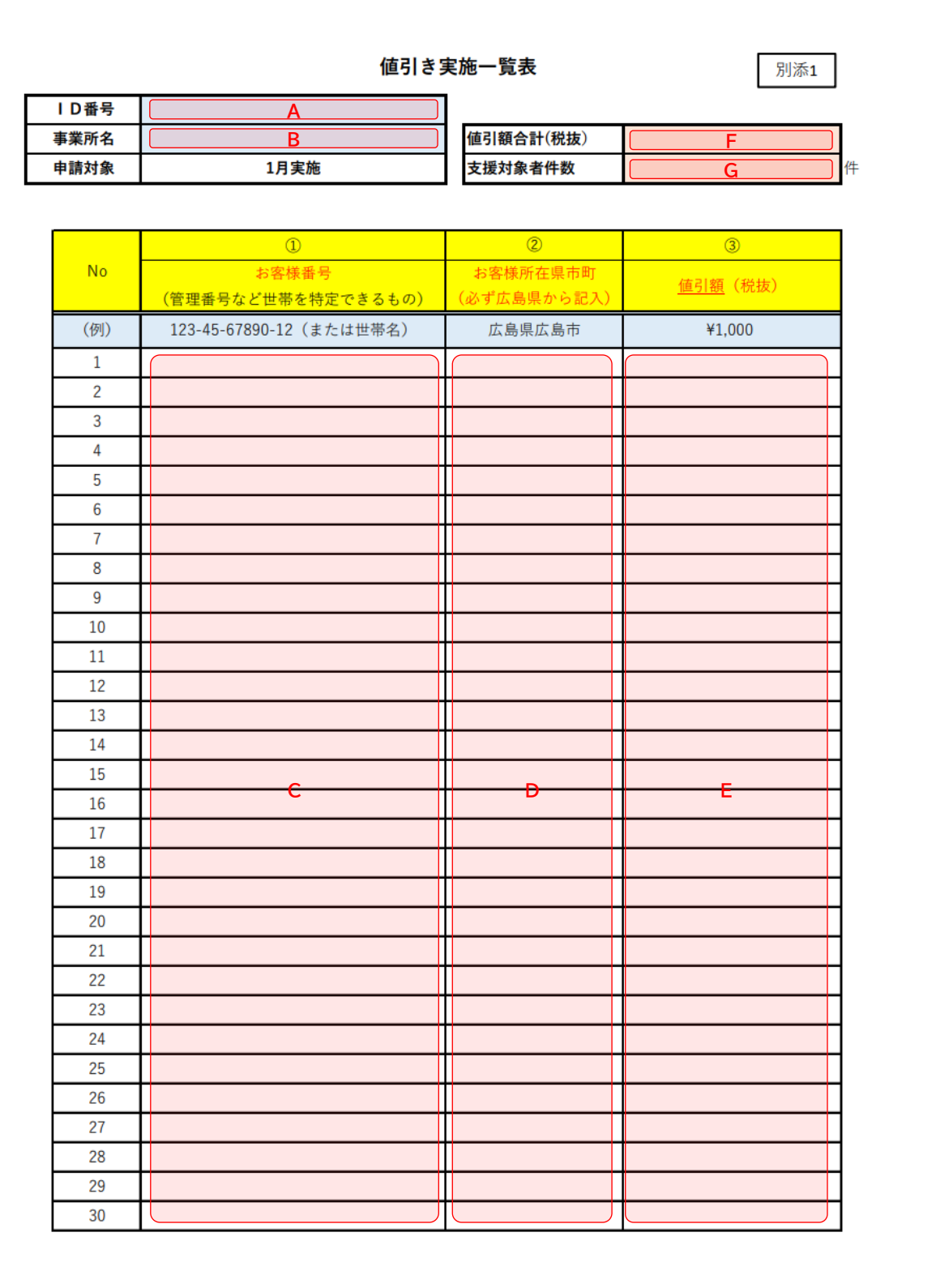

#### **▼値引き実施一覧表【別添1】**

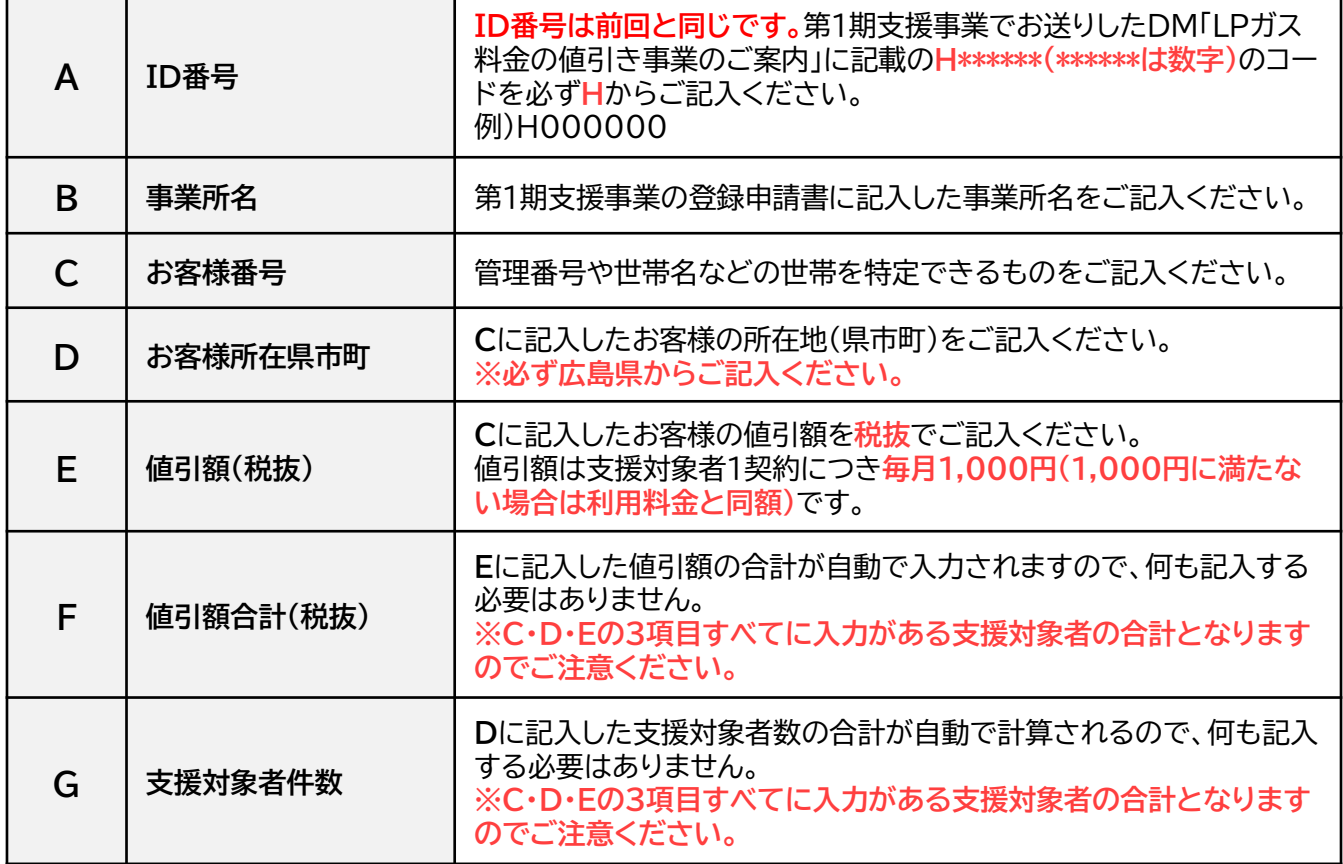

※値引きの実施を確認できる資料は、**「値引き実施一覧表【別添1】」の様式で作成し、提出してください。**

他の様式で提出していただいた場合には、原則、審査不備となり再申請となりますのでご注意ください。 ※申請の方法(WEB申請、郵送)に関わらず、 「値引き実施一覧表【別添1】」の様式で提出してください。

#### **▼実績報告書(第1回実施分)【様式3-1】**

様式3-1:実績報告書 (第1回実施分) 令和 年 月 日 一般社団法人広島県LPガス協会会長 様 ID番号 ※ **A**  $\overline{\tau}$ 所在地 **B** 登録者 事業所名 **C** 代表者又は **D** 営業所長等 ※ID番号は前回と同じです。第1期支援事業でお送りしたDM「LPガス料金の値 引き事業のご案内」に記載の【H000000】のコードを必ずHからご記入ください。 広島県LPガス料金高騰対策支援事業 (第2期) 実績報告書 広島県LPガス料金高騰対策支援事業(第2期)事務処理マニュアルに基づき、関係書類を添えて下 記のとおり報告します。 記 1. 値引き実施件数 <u>L E</u> 一 件  $\Box$   $\Box$ **F F F F** 2. 値引き実施額の合計額(当該実施分請求額) ※値引き実施一覧表の値引額合計 (税抜)を記入する 3. 添付書類 ・値引き実施一覧表 (別添1) ・値引きの事実を確認できる証憑類 値引きの事実が確認できる書類(任意に抽出した支援対象者の請求書等)は支援対象者数に関わらず、 必ず3件の提出が必要です。また支援対象者が3,001件以上は、1,000件毎に1件の証憑類が追加で 必要となります。(例) 支援対象者数 800件⇒3件証憑類 5,600件⇒6件証憑類

#### **▼実績報告書(第1回実施分)【様式3-1】**

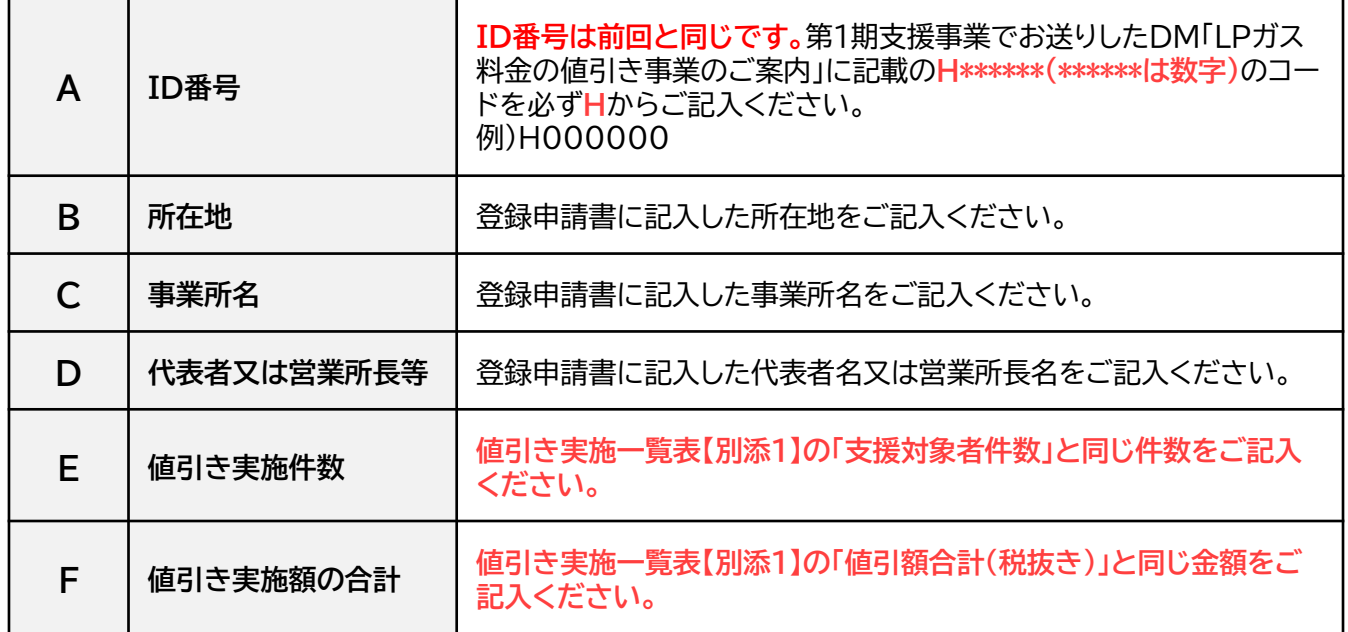

### **▼値引き実施を証する書類**

各月の実績報告書には値引きの事実が確認できる書類(任意に抽出した支援対象者の請求書等)を提出し てください。

例)検針伝票、請求伝票、領収書やWeb明細の写し、帳簿書類の写し、

システム画面のハードコピー(スクリーンショット) 等

なお、値引の事実が確認できる書類は**支援対象者数に関わらず、必ず3件**の提出が必要となります。 **支援対象者が3,001件以上は1,000件ごとに1件の証憑類が追加で必要**となります。

例) 支援対象者数:800件 → 信憑書類:3件 支援対象者数:5,600件 → 信憑書類:6件 **書類が複数枚にわたる場合は、1つのファイル(PDFやjpg等)にまとめて提出**して下さい。

# 1.ログイン画面で登録したメールアドレスと第1期の実績報告時に使用したパスワードを入力して ログインする。

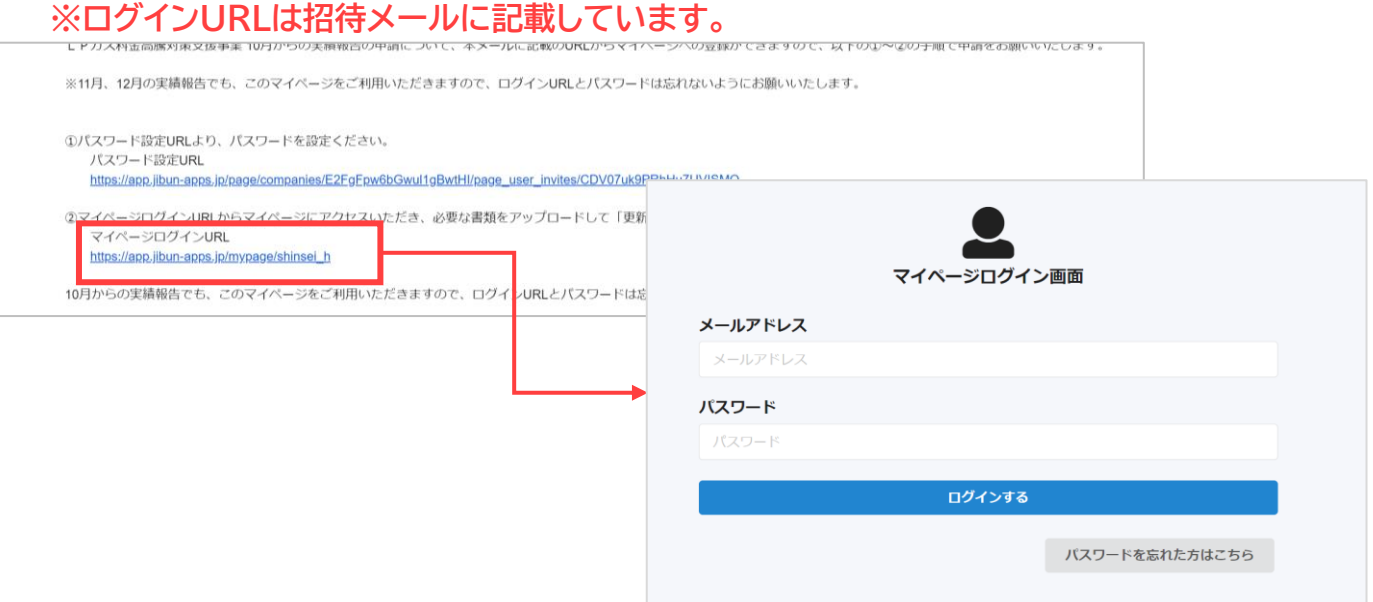

2.「申請ページ」タブにある「《マイページ》1月実績申請ページ」ボタンをクリックする。

**※「再申請ページ」のタブは事務局から連絡があった方のみ使用します。**

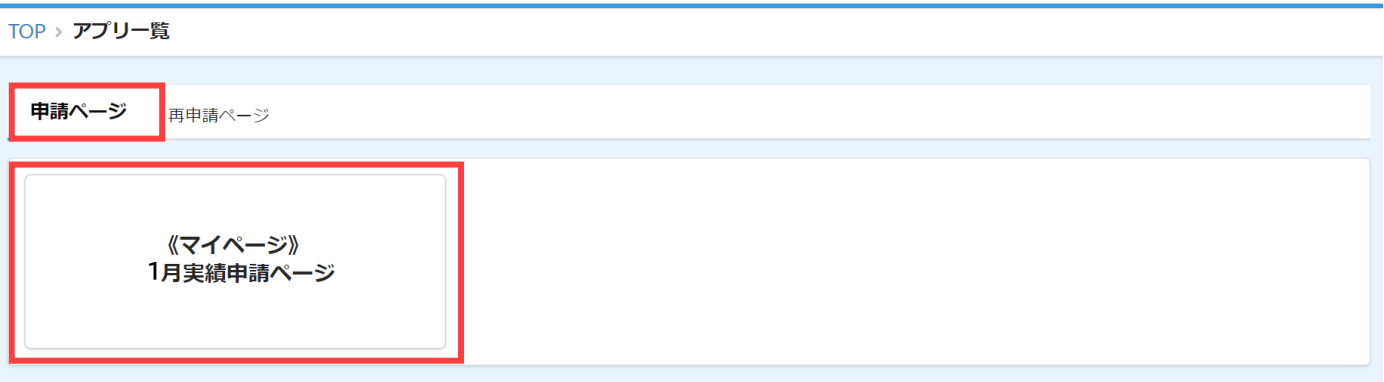

3. ID番号と事業所名が正しいかを確認し、 ゴ ボタンをクリックする。

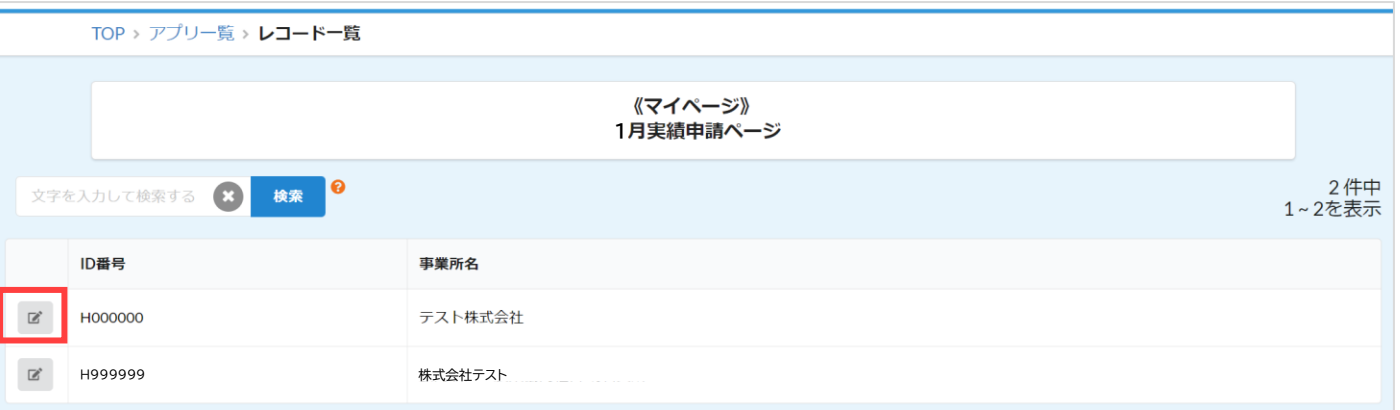

※1つのメールアドレスで複数の営業所や支所を登録されている方は、登録した事業所数だけ表示されます。 申請する事業所をお間違いないようにご注意ください。

3. 必要箇所を入力し、「更新する」ボタンをクリックする。

**※申請後の内容の変更は受け付けておりません。修正が必要な場合は事務局までご連絡ください。**

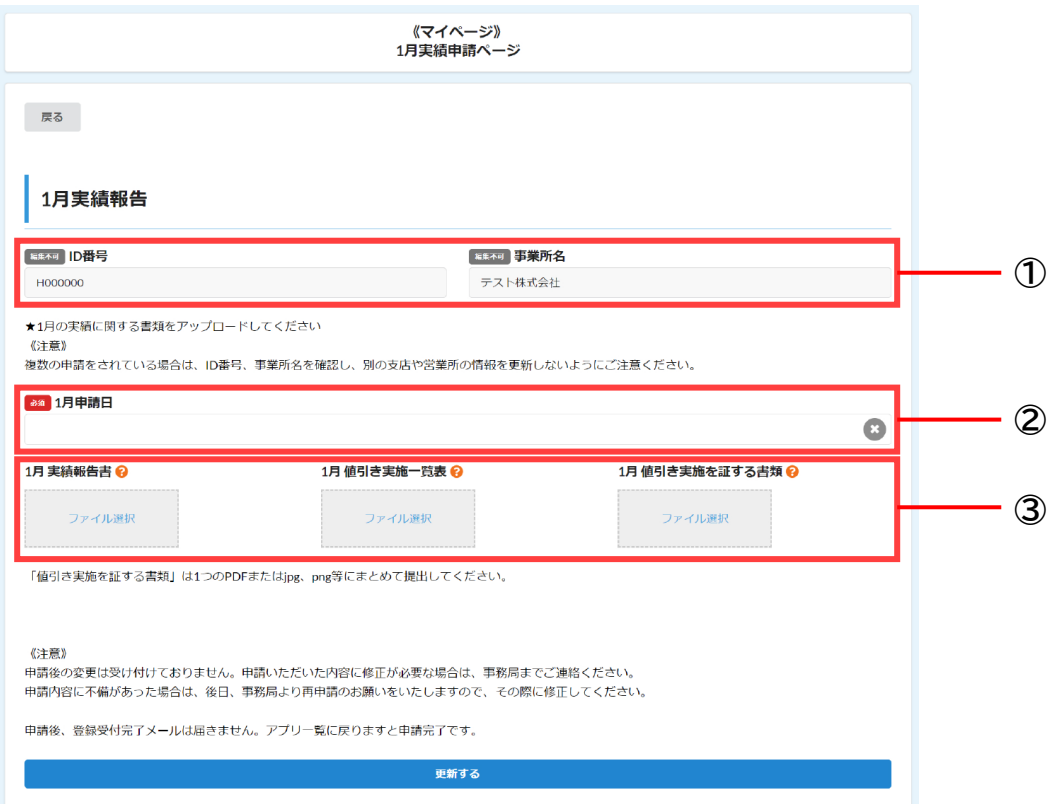

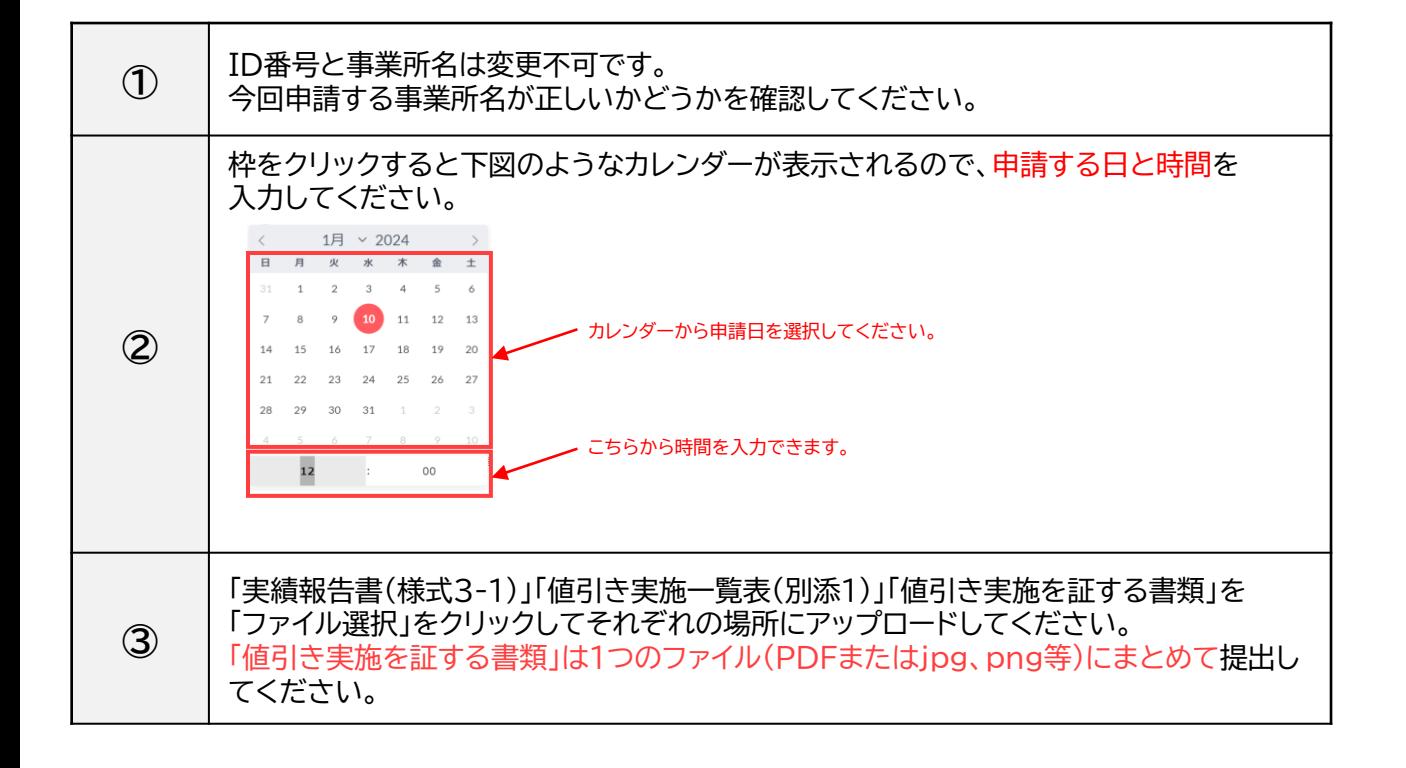